# T.Stream SU ΤM

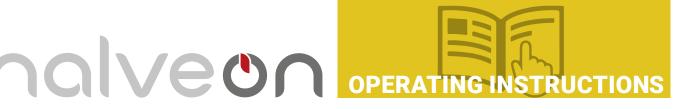

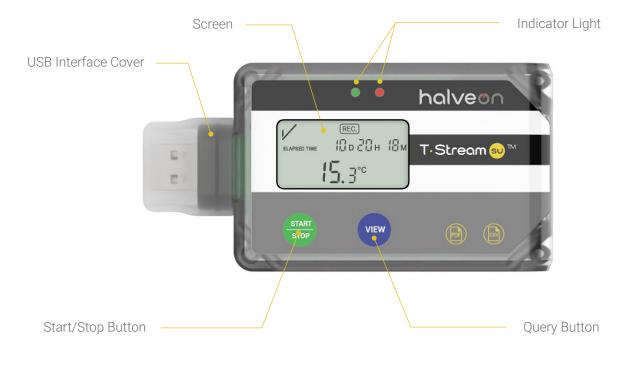

#### **OPERATING INSTRUCTIONS AND INDICATORS**

- Start the logger: Press and hold the "START/STOP" button for more than 4 seconds.
- Stop the logger: Press and hold the "START/STOP" button for more than 4 seconds or connect the logger to computer's USB port.
- Query: Press the "VIEW" button to check the MIN and MAX temperature during logging.

#### **OPERATING INSTRUCTIONS AND INDICATORS**

#### **1** CONFIGURATION

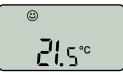

Configuration: If there's "©" appearing on the screen, it means your configuration is done.

#### **3** CHECK CONFIGURATION

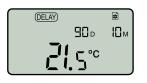

Check configuration: "
<sup>™</sup> means configuration information, "90<sub>D</sub>" means logging period is 90 days, "10<sub>M</sub>" means logging interval is 10 minutes.

#### START-DELAY 2

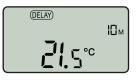

Start-delay: " $10_M$ " on the right indicates the countdown to start-delay has started; the logging will begin when the countdown ends.

#### **4** LOGGING IN PROGRESS

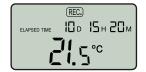

Logging in progress: " $10_D 15_H$ 20<sub>M</sub>" means logging lasts for 10 days 15 hours 20 minutes.

## halveon

### T. Stream SU

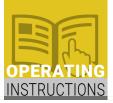

#### **5** MAXIMUM TEMPERATURE

Maximum temperature: "MAX" means the displayed temperature is the maximum logged temperature.

#### **6** MINIMUM TEMPERATURE

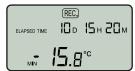

Minimum temperature: "MIN" means the displayed temperature is the maximum logged temperature.

#### 7 STOP

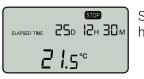

Stop: "" means the logger has been stopped.

#### 8 GET THE REPORTS

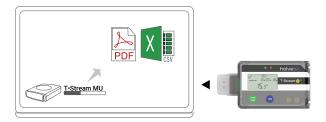

The report is automatically generated when the logger is connected to the computer. Alternating flashing red and green lights means that a report is being generated, and when the lights stop flashing, this means the generated report is complete.

#### **9** CONFIGURATION SOFTWARE

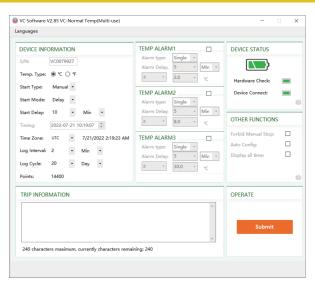

Halveon-Software is used for logger configuration and monitoring

#### **10** TECHNICAL SPECIFICATIONS

| MODEL         | VC                                                           |
|---------------|--------------------------------------------------------------|
| TYPE          | Temperature data logger                                      |
| RANGE         | -30°C~+70°C; 0~100%RH                                        |
| ACCURACY      | ±0.3°C (±0.54°F)<br>±3%RH (30°C, 10%~70%)<br>±0.4% RH (Rest) |
| RESOLUTION    | ±0.3°C; ±3%RH                                                |
| REPORT FORMAT | PDF&CSV                                                      |
| ALARM         | Multi-segment alarm                                          |
| BATTERY       | CR2450 (wide temperature battery)                            |
| CALIBRATION   | Factory Calibration & NIST CNAS                              |
| CERTIFICATION | CE, RoHS, EN12830                                            |
| SIZE          | 102.5*52*16mm                                                |
| WATER-PROOF   | IP66                                                         |
| CONNECTION    | USB 2.0                                                      |

#### **11** IMPORTANT NOTES

#### USAGE

- a) The temperature range is -30 ~+70. Do not use the logger outside of this temperature range, in order to avoid damage.
- b) Do not remove the logger from the USB port of your computer while the report is still generating.
- c) Store the logger at a cool room temperature to ensure a long-term use.
- d) Do not disassemble the logger without authorization.
- e) It may shorten the lifespan of the battery if logger is used outside of it's temperature range.
- f) When the logger is exposed to static electricity, please insert the USB interface into computer to restore normal operation.
- g) Please recycle or dispose of the logger under local laws and regulations.

#### BATTERY

- a) Do not expose the logger to direct fire or to extreme temperatures.
- There is a high risk that the battery can explode
- b) Keep the battery away from children.
- c) Batteries are to be kept away from children.

#### SECURITY NOTE

- a) Do not put the logger in microwave ovens, there is also a high risk
- of explosion.
- b) X-ray exposure can damage the logger.

#### LIABILITY

- a. If the device was used beyond the manufacturer's given limitations.
- b. The device cannot be used normally due to improper storage.
- c. For any problems caused by refrigerating machine under the monitored environment.
- d. For products that have passed their expiry date or for goods that have gone bad.
- e. If the report could not be obtained properly due to the device being activated with a low battery.

ATTENTION: Halveon data loggers monitor the temperature and humidity in the environment surrounding a product, not the product itself. The purpose is to provide reference indicators for quality standards or offer the needs of the assessed object.

#### halveon sagl